Régimes collectifs de retraite

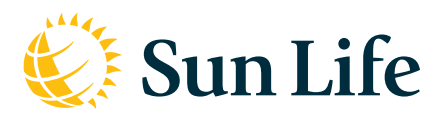

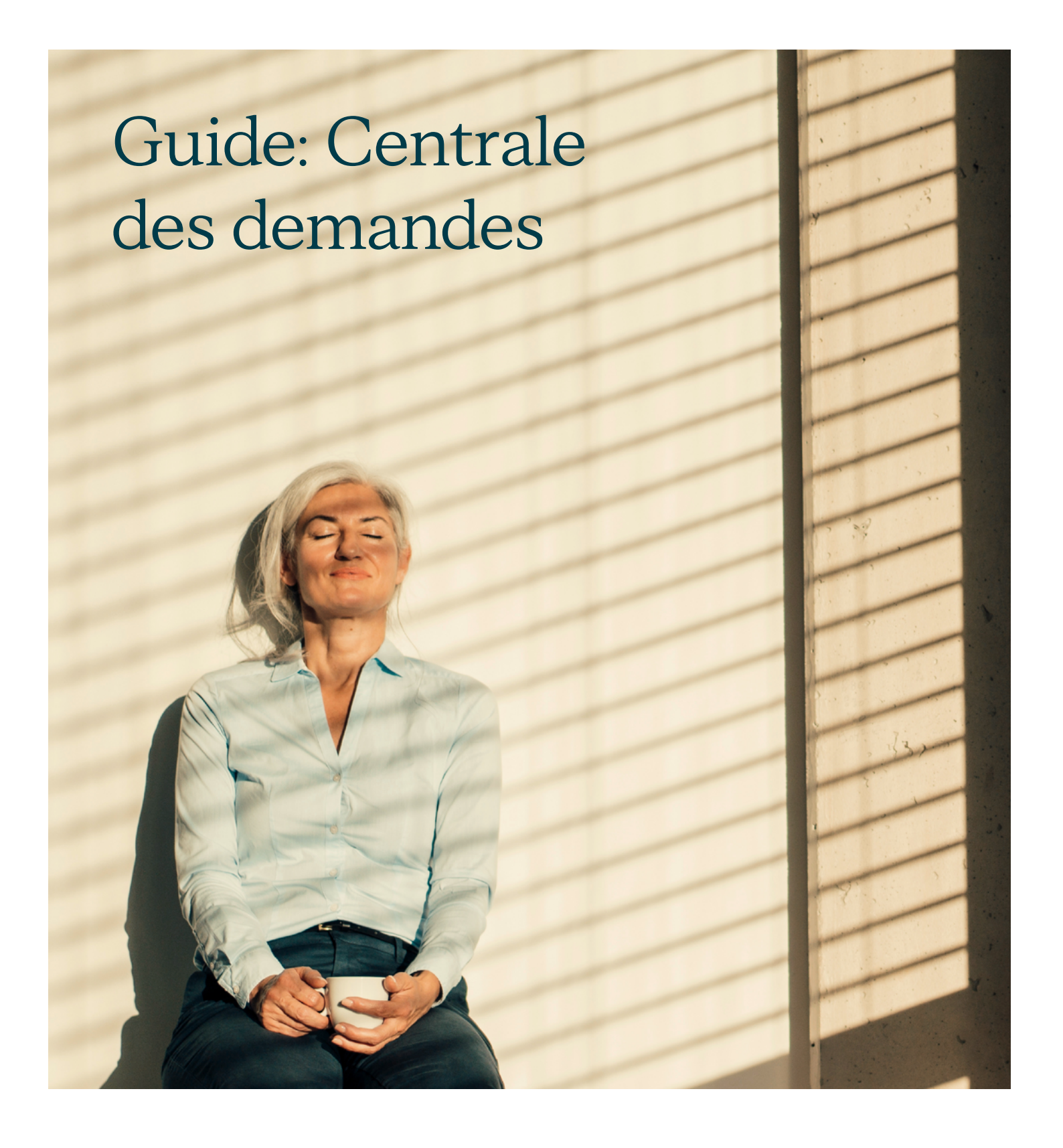

#### Il suffit de quelques étapes simples :

#### Étape 1

Ouvrez une session sur le **site des promoteurs** à l'adresse sunlife.c[a/promoteur](https://www.sunnet.sunlife.com/signin/sponsor/f/home.wca?).

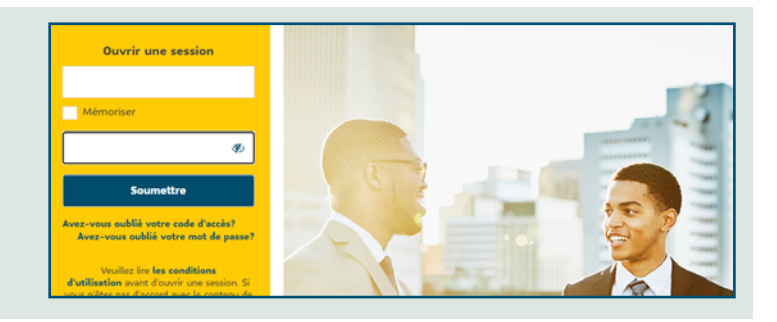

**Fermer la session**

**Centrale des demandes**

en<br>Socialist

**t Relevés des** rs » des demandes »

Marie Star Rapports de go

### Étape 2

À la page d'**accueil**, dans le menu du haut, cliquez sur **Centrale des demandes**.

Vous pouvez aussi utiliser le lien qui se trouve dans la section Liens rapides à droite de l'écran.

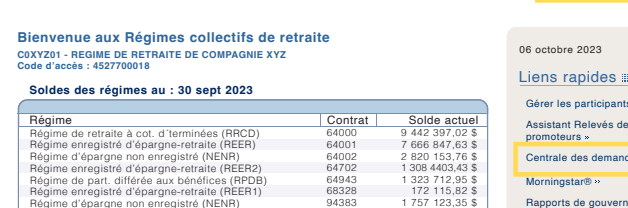

présente unde liste mensuelle du nombre de sur les participants à l'Assistant Relevé des

Régime d'épargne non enregistré (NENR)

Rég. de part. des emplyés aux bénéfices (RPDEB)

Régi

**Accueil Régimes collectifs de retraite Relevés Gestion Placements Guides et renseignements Plan du site**

### Étape 3

Cliquez sur le bouton **Créer une demande**.

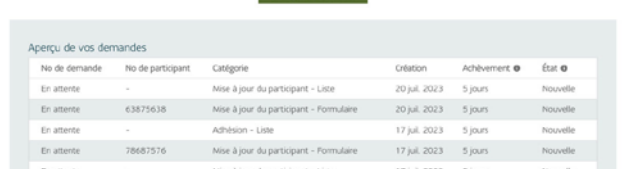

Bonjour TestNGFirst TestNGLast

aidera à crèer vos de

68328 94383 96770

591 849,91 \$

Aide <sup>Do</sup>

 $\perp$  Crèse une demande.

## Étape 4

Choisissez une catégorie :

- **Adhésion** (pour envoyer des renseignements relatifs à l'adhésion)
- **Mise à jour** participants (pour apporter des changements aux renseignements de vos participants)

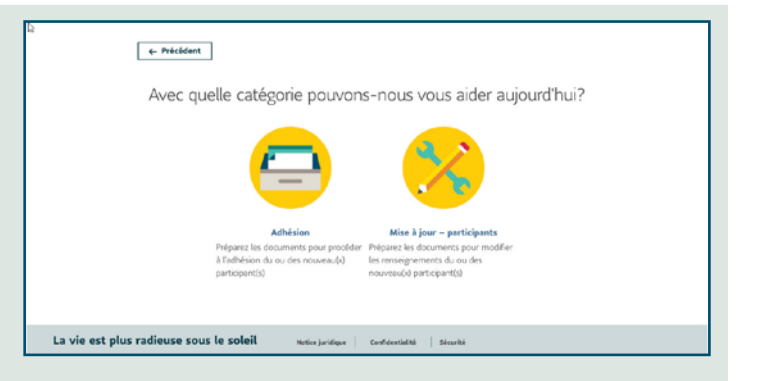

## Étape 5

Entrez les renseignements demandés (nombre de participants, numéro de participant, etc.)

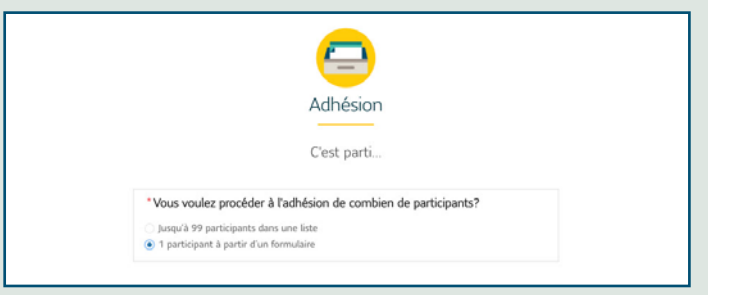

# Étape 6

Chargez ou déposez votre fichier.

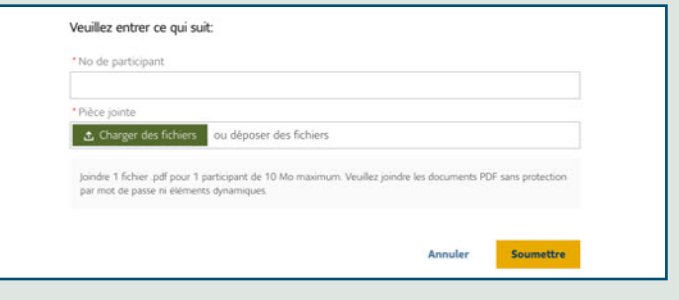

Numéro de confirmation: 00001492

 $\checkmark$  C'est fait! Votre demand<br>sont en règle

Gardez ce nur

Étape suivante Créer une autre dem

# Étape 7

Vous pouvez vérifier où en sont vos demandes en vérifiant leur état.

Vous avez accès à l'historique de vos demandes des **deux dernières années**.

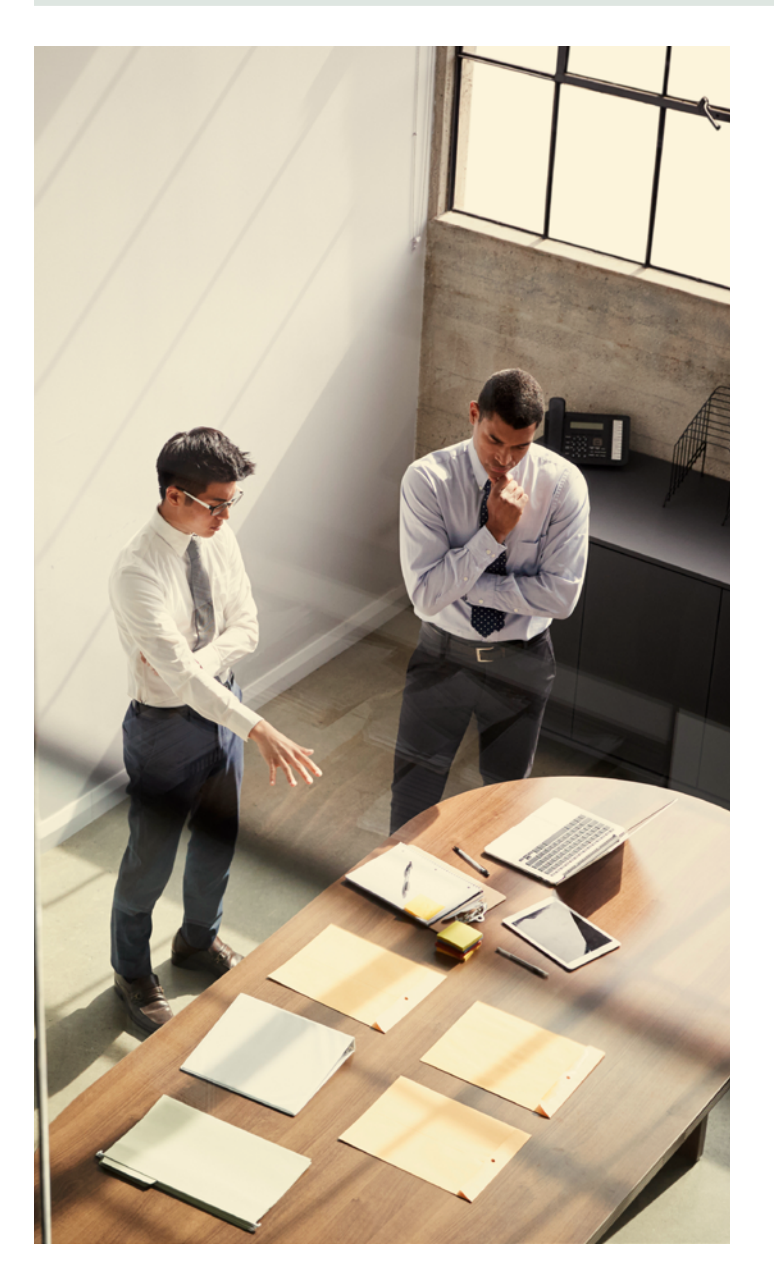

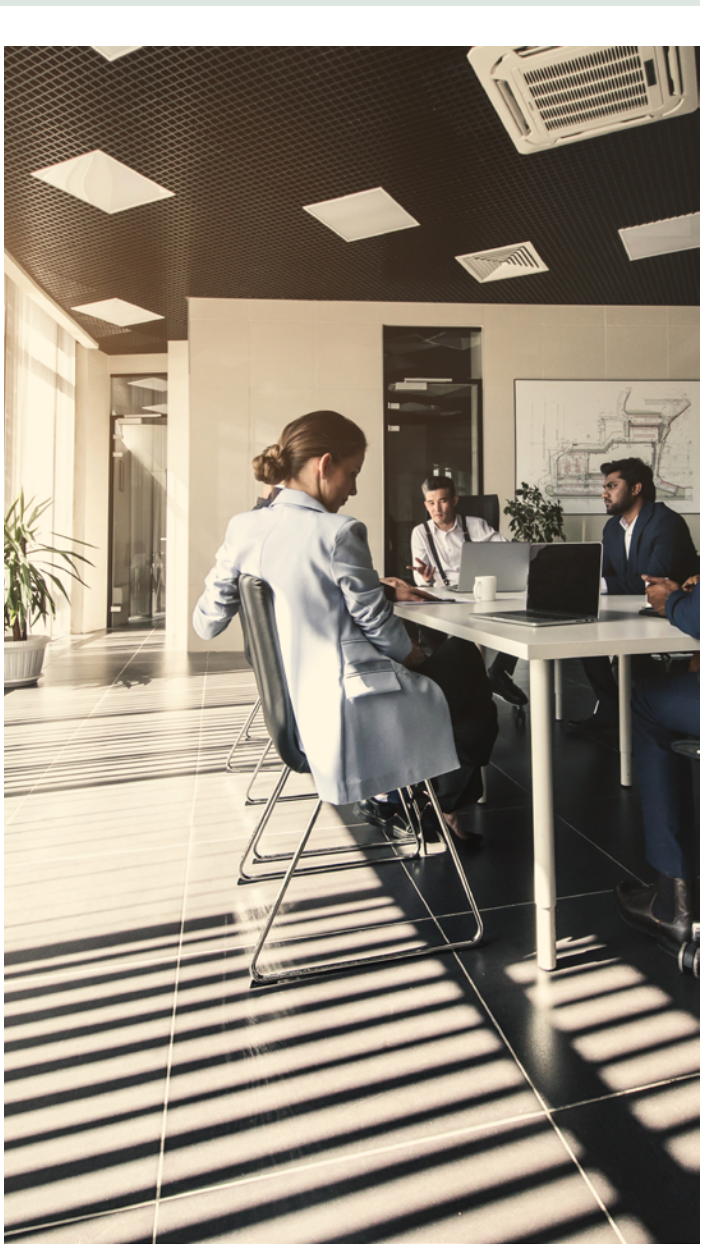